# Viewing Tools For Annotation Data

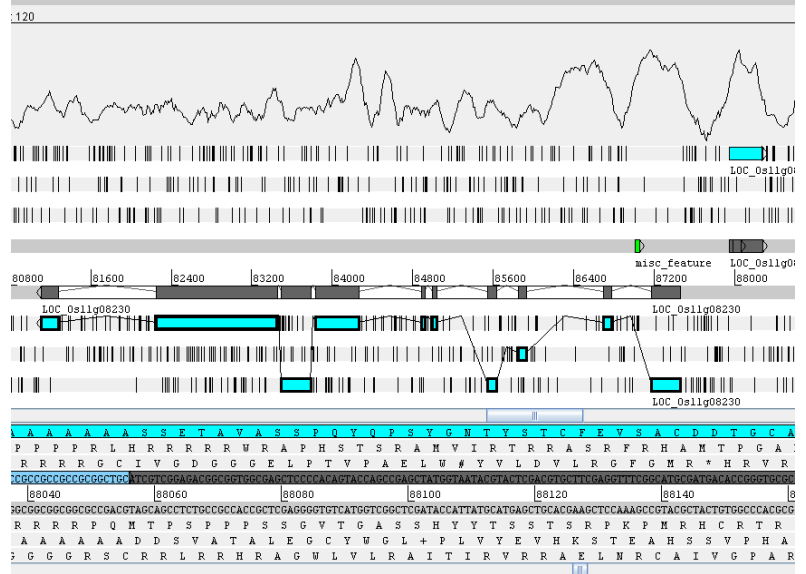

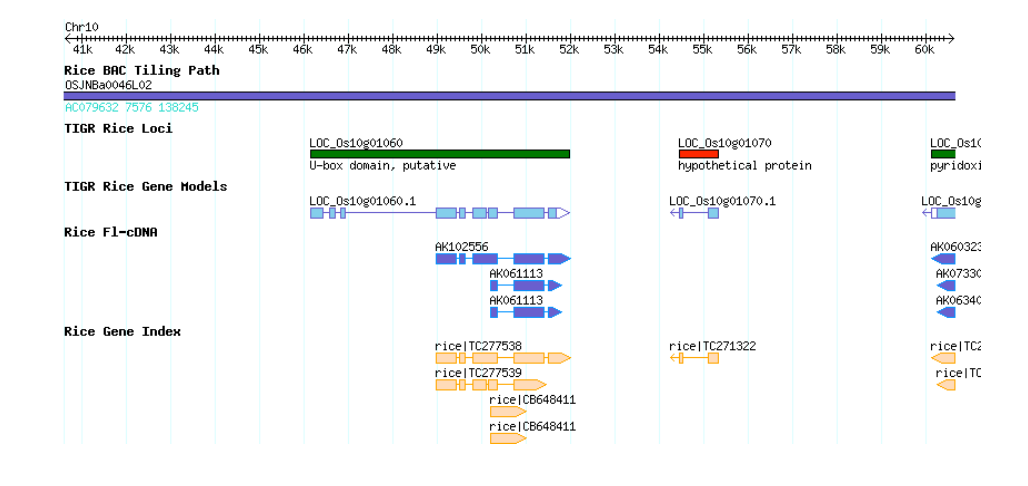

#### TIGR Plant Genome Annotation Workshop May 2007

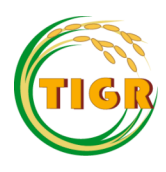

# Viewing Tools For Annotation

- Annotation viewing tools allow you to visualize the location of features in respect to each other.
- They can also display evidence alignments and other information relevant to the process of annotation
- Annotation editors allow the user to make changes in the annotation of a sequence and save these changes to a database.
- This talk will focus on open source annotation viewers and editors, however many commercial solutions are available also.

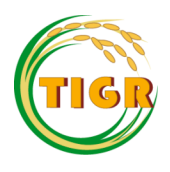

# Artemis

http://www.sanger.ac.uk/Software/Artemis

- Reads in Genbank, EMBL and GFF3 files and sequence in FASTA format.
- Displays annotation derived from a feature table.
- Has a selection of tools such as a G/C graph.
- Allows the direct display of blast results.
- Artemis is Java based, easy to run and install.
- Allows changing of the annotation and export in GenBank, EMBL, and GFF3 format

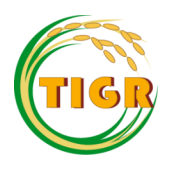

# Artemis Display – BAC AC116368

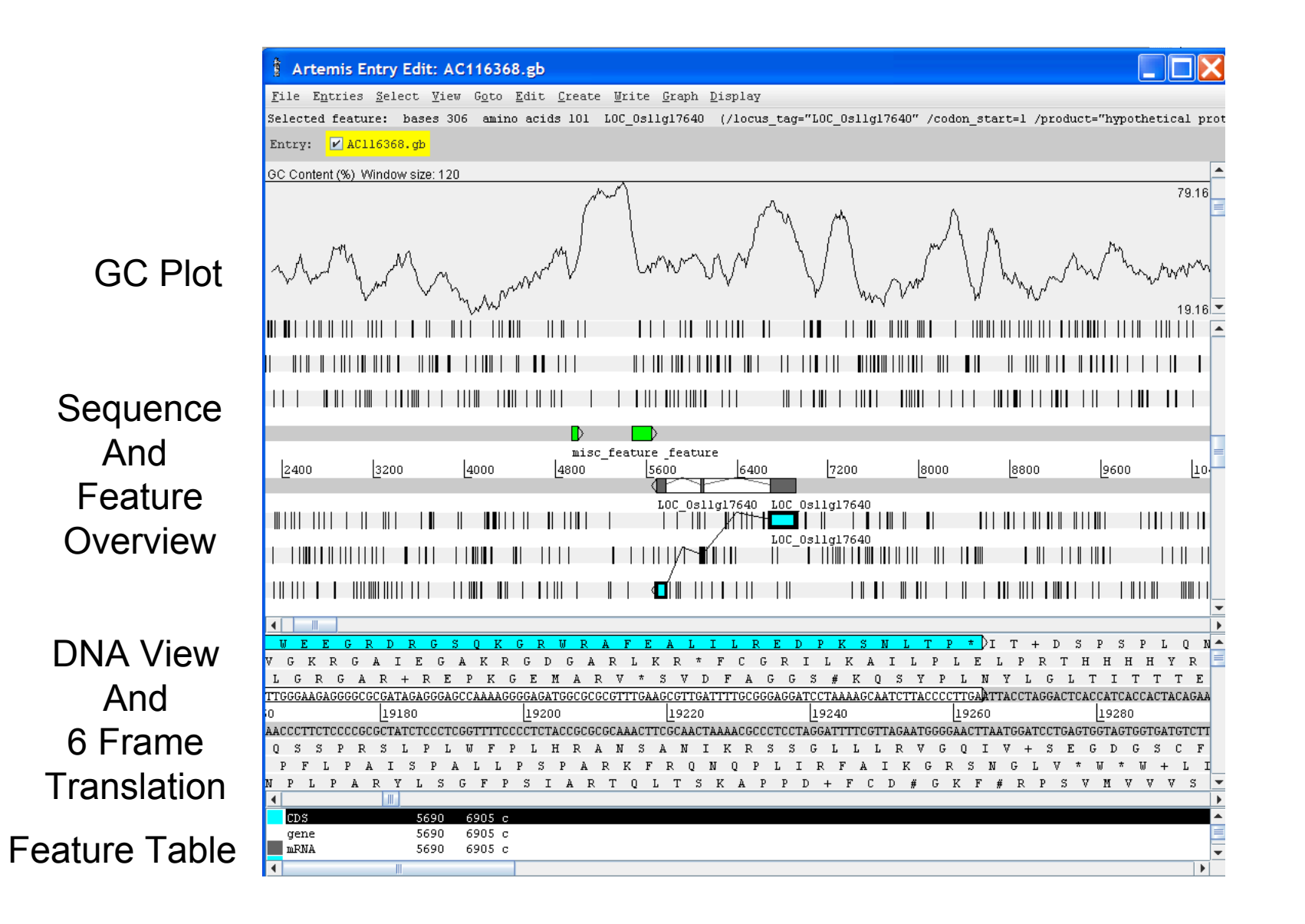

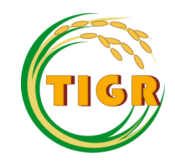

# Artemis as an Annotation Tool

Evidence shows that this region should  $\overline{\phantom{a}}$ be annotated as a 5'-UTR (hypothetically)

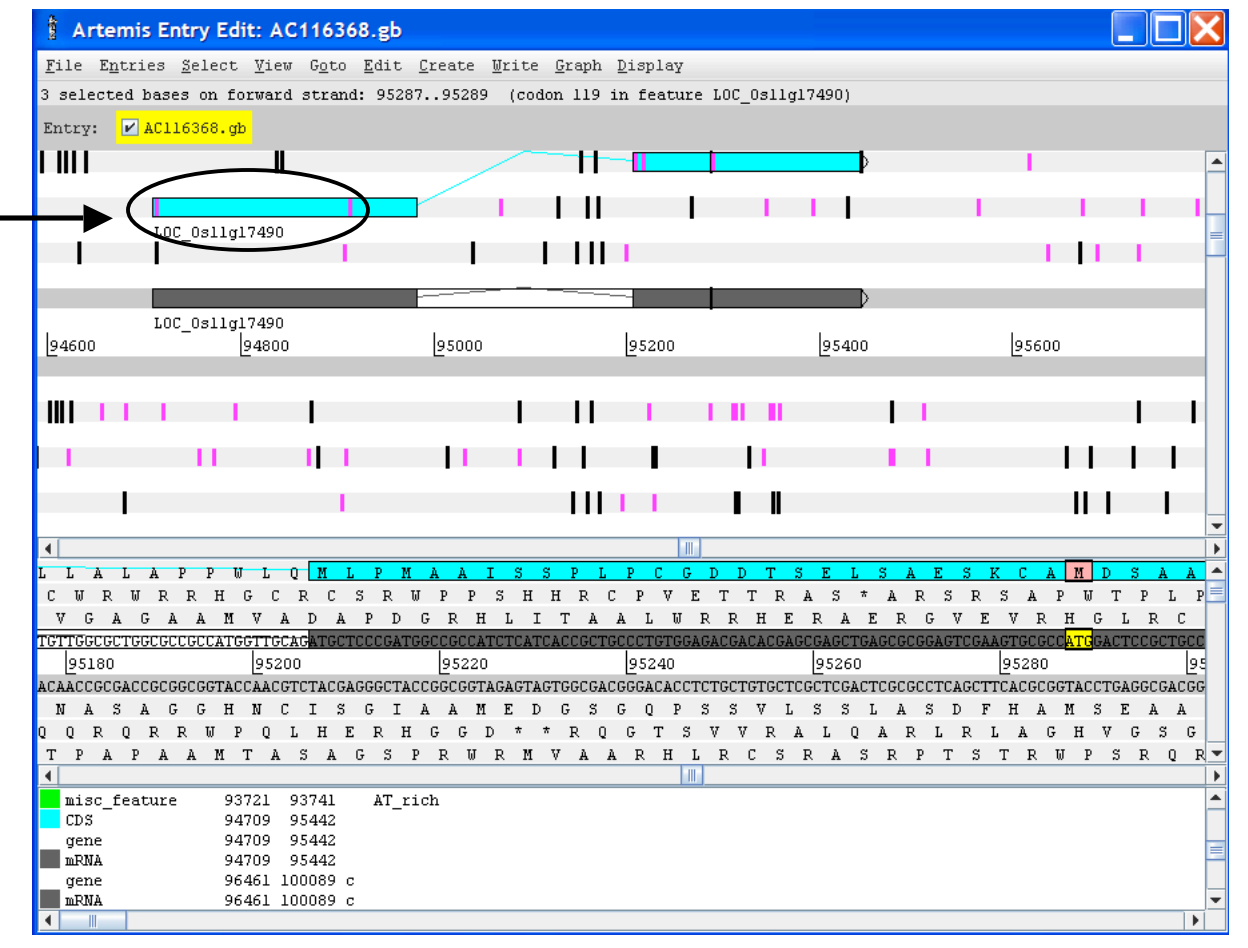

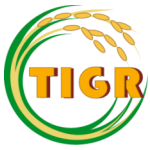

### Artemis as an Annotation Tool

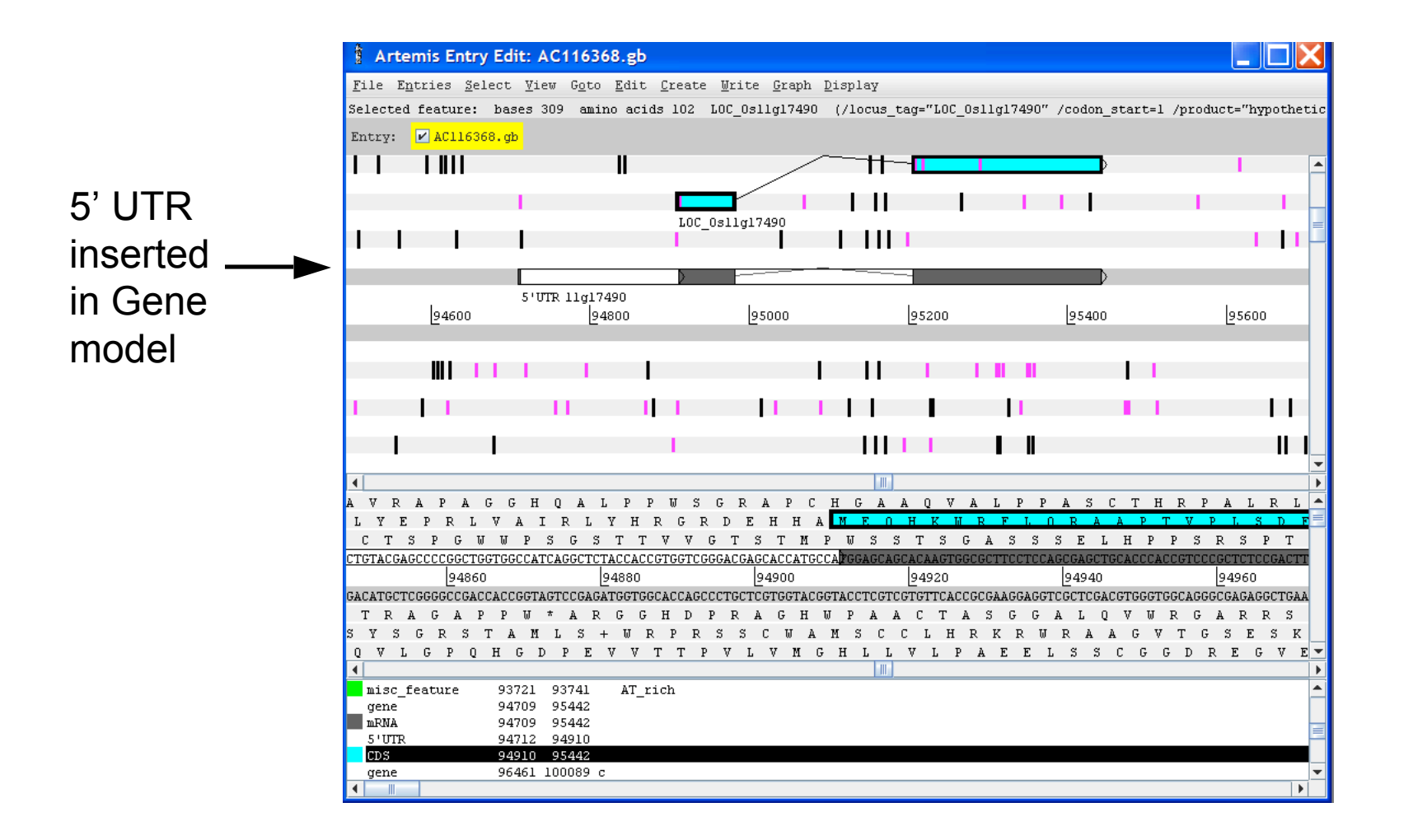

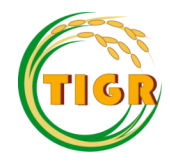

# Apollo Genome Editor

http://www.gmod.org/apollo.shtml

- Apollo is a more heavy duty genome editor than Artemis
- Gene predictions, EST, FL-cDNA, protein alignments and splice sites can be displayed in tiers
- Edge matches and start/stop codons are shown
- Various annotation helpers are available such as gene reports, alignments of evidence using Jalview, exon details
- A variety of input formats can be used to load into Apollo (GAME-XML, GFF, Chado XML)
- A chado schema database can also be used as a data source

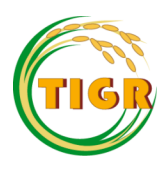

#### Apollo Screen Shot

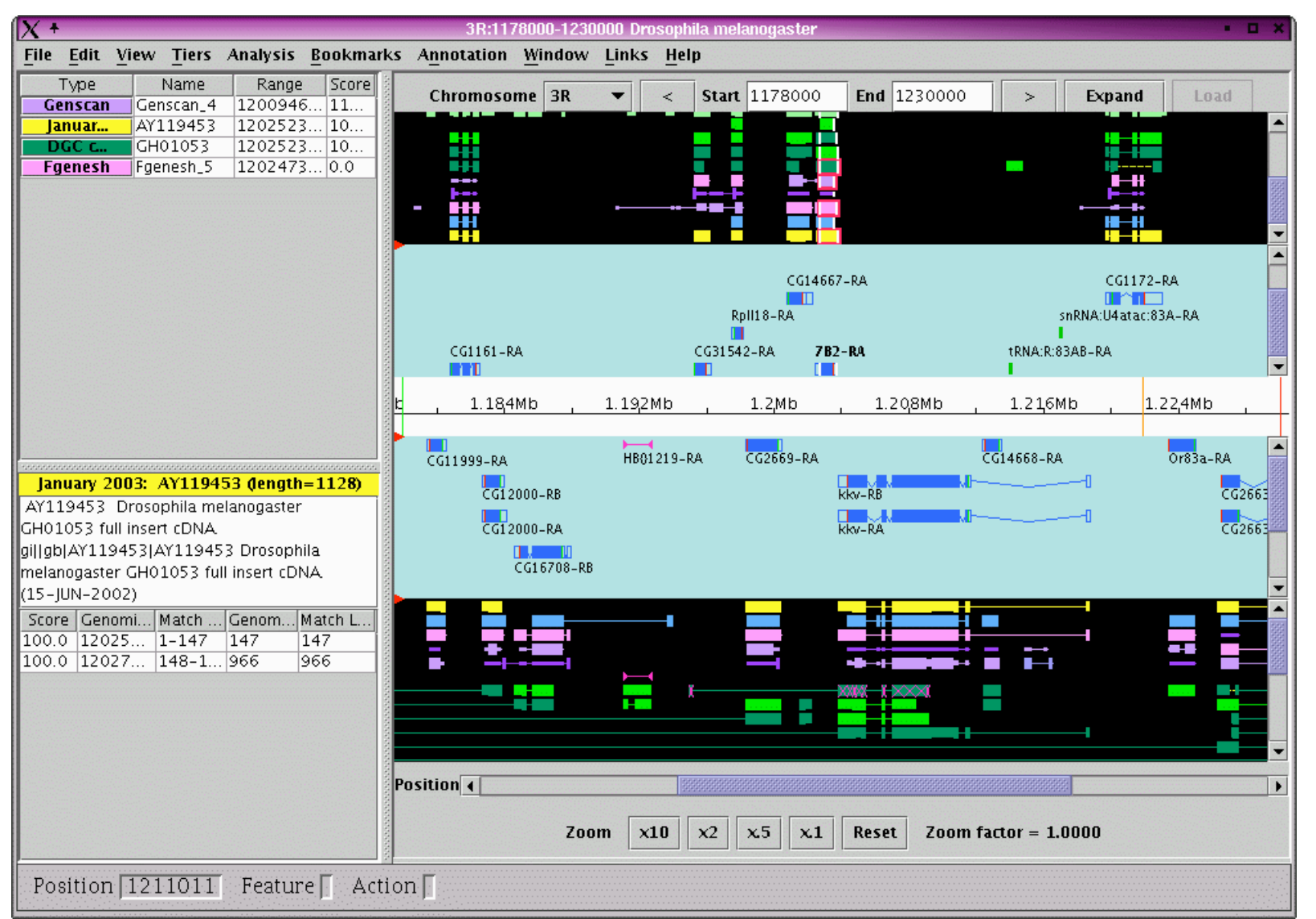

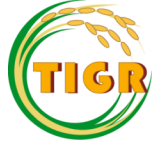

#### Gbrowse – Generic Genome Browser

- Part of the Generic Model Organism Database (GMOD) project (www.gmod.org/?q=node/71).
- A web based annotation viewer
- Annotation data is read directly from GFF files in memory, or the GFF file and sequence are stored in a database
- Various plugins are available for enhanced functionality
- Simple to set up on your own local server or desktop computer

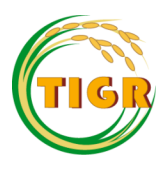

#### Gbrowse – Generic Genome Browser

- Annotation data is displayed in user selectable tracks as 'glyphs'.
- A range of shapes and colors for the glyphs are available.
- Perl subroutines can be used to change the glyphs on the fly.
- DNA sequence can be loaded into the database and displayed in a track along with the annotation.
- Annotation provided by the user can also be displayed in a track. The annotation data can be in a file on a remote server.

# TIGR Rice Genome Browser

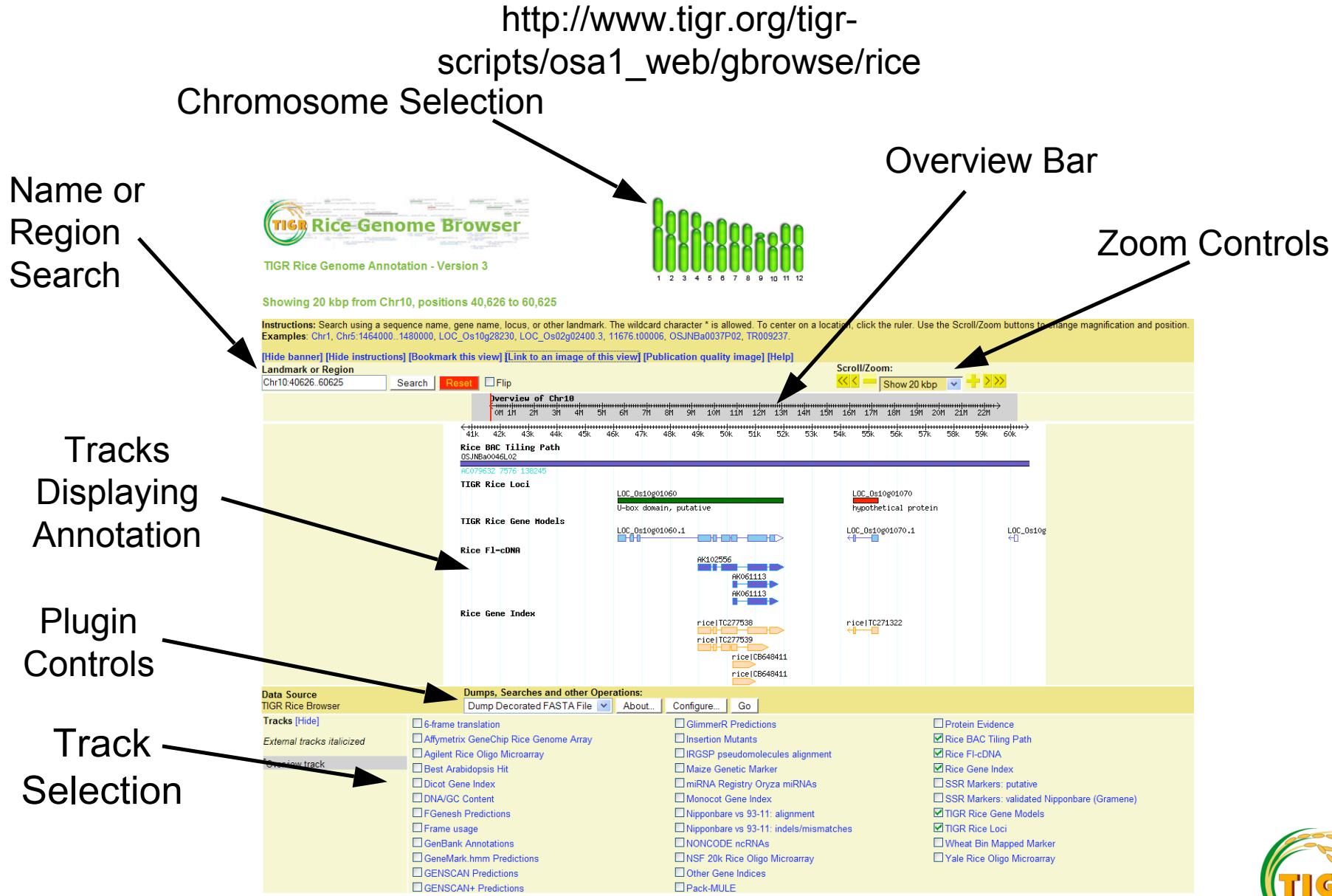

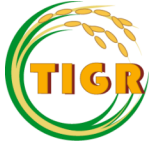

### TIGR Rice Genome Browser

http://www.tigr.org/tigr-scripts/osa1\_web/gbrowse/rice

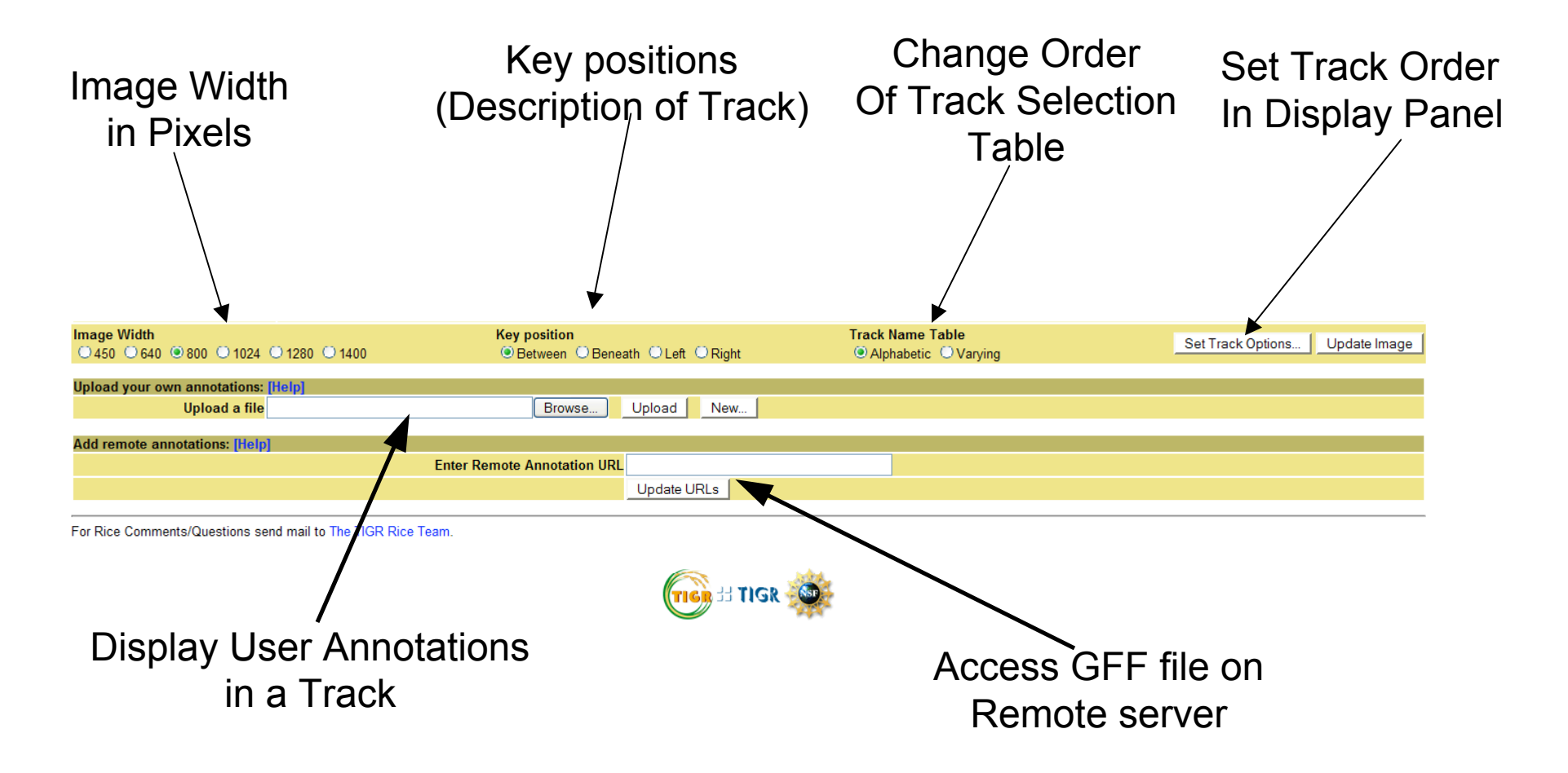

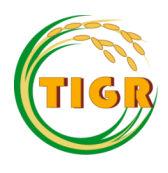

#### Comparison Between Viewers

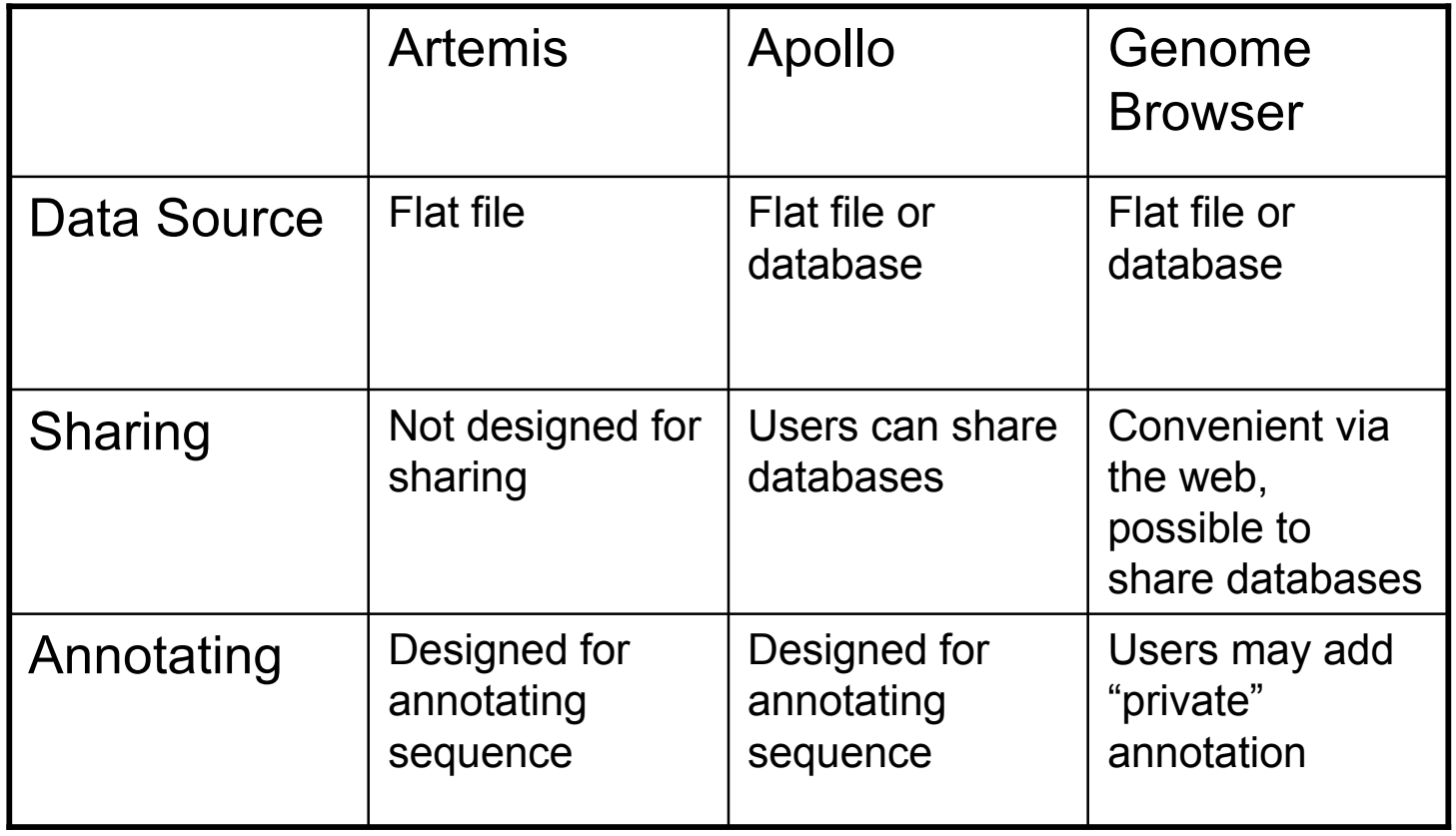

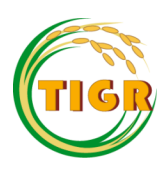

### Closing words …

- This talk was a general overview of some of the open source annotation viewers/editors available
- These programs have many more features than we have time to cover
- Download and evaluate to see if they meet your needs

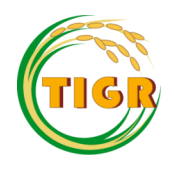